[ACG1000](https://zhiliao.h3c.com/questions/catesDis/424) [应用审计](https://zhiliao.h3c.com/questions/catesDis/252) **[周学丰](https://zhiliao.h3c.com/User/other/440)** 2016-03-01 发表

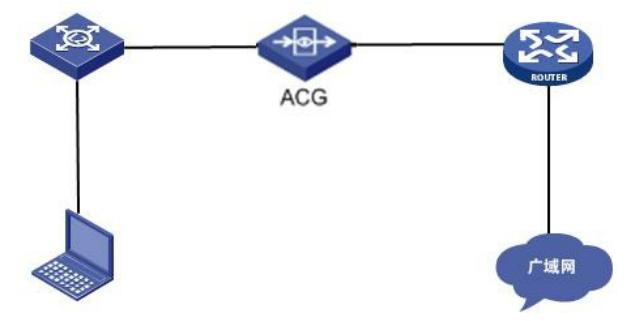

用户需求是只允许QQ客户端和电子邮件(web和客户端)的应用程序,其它应用全部拒绝。当前设备 软件版本和特征库版本都是最新的,在应用审计中分别配置允许QQ和电子邮件,最后配置拒绝所有应 用,匹配方式为默认的全匹配。配置完成后无法打开各类网页,提示DNS无法解析。

1、当前版本针对应用审计的匹配规则包括全匹配和顺序匹配。默认为全匹配,即当报文可以匹配到该 七元组策略的多条应用规则(同时包含拒绝、允许两种动作)时,执行拒绝动作。顺序匹配则按照匹 配到的第一条应用规则执行。根据当前问题判断,应该选择顺序匹配。

2、打开浏览器,访问电子邮件的web界面,提示访问被禁止。查看应用日志信息,可以看到被网络协 议中的域名解析协议(DNS)阻断了。

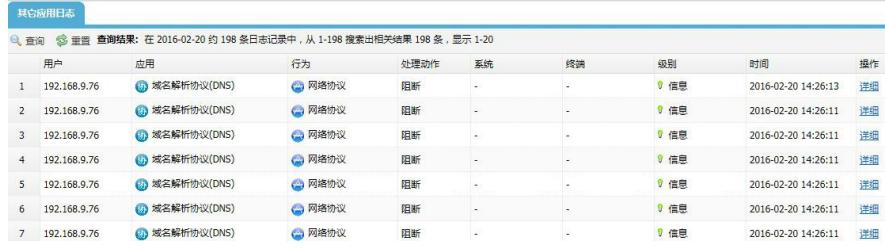

3、在应用策略—应用审计中添加一条允许网络协议—域名解析协议 (DNS) 的策略, 最后再配置拒绝 any应用。此时访问邮件的web页面再查看应用日志信息,发现访问被网络协议中的NETBIOS名称服务 阻断了。

4、根据前面的方法,再添加一条允许NETBIOS名称服务的策略,此时再查看应用日志信息,发现又 被网络协议中的多播名称解析(MDNS)和网页浏览(HTTP)阻断。

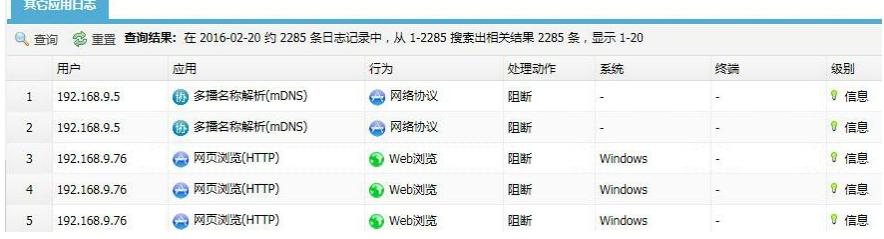

配置了拒绝any的应用审计策略后,ACG1000系列设备会根据应用的优先级逐条的进行匹配,根据前 面处理过程可知这个工作量会非常大,且会存在其它的风险。

当遇到只允许访问部分应用且阻断其它所有应用的需求时,不建议配置拒绝any应用的方式,建议可以 先配置允许any应用,然后观察应用日志信息,根据日志去确认需要阻断哪些应用,再逐条的配置这些 策略。

- 1. 先配置允许any应用,设备接入网络正常运行;
- 2. 观察应用日志,确认内网用户访问了哪些应用;
- 3. 根据用户实际需求,逐条将指定应用配置成拒绝,应用审计策略的配置是一个逐步完善的过程;

以上操作无法解决,及时收集信息反馈给我司工程师处理。